メッセージ検索

各タイトルをクリックすると該当ページへ移動します

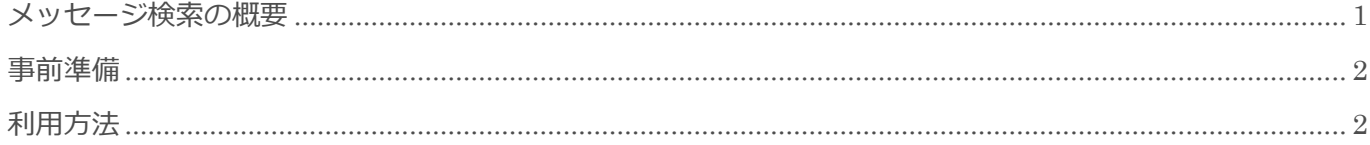

BizMagic V4.0 操作マニュアル 第1版 株式会社カイエンシステム開発

# <span id="page-1-0"></span>メッセージ検索の概要

この節では、メッセージ検索についてご案内します。

### メッセージ検索とは

[業務依頼通知]や [伝言メモ]他、各種通知の検索を行う機能です。

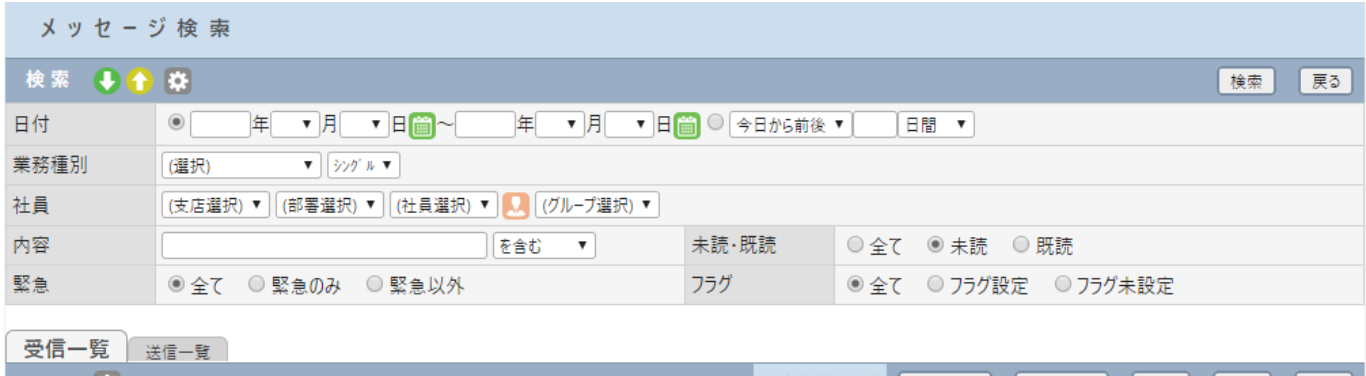

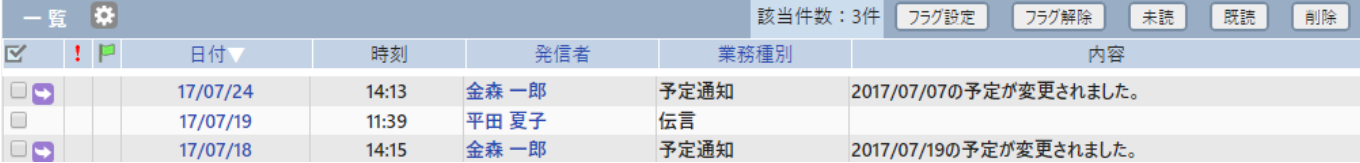

## <span id="page-2-0"></span>事前準備

<span id="page-2-1"></span>メッセージ検索の利用に必要な[システム設定]は特にありません。

# 利用方法

- 1. 左メニュー「システム設定] 「メッセージ検索]をクリックします。
- 2. [メッセージ検索]画面が表示されます。条件を設定して [検索] をクリックします。

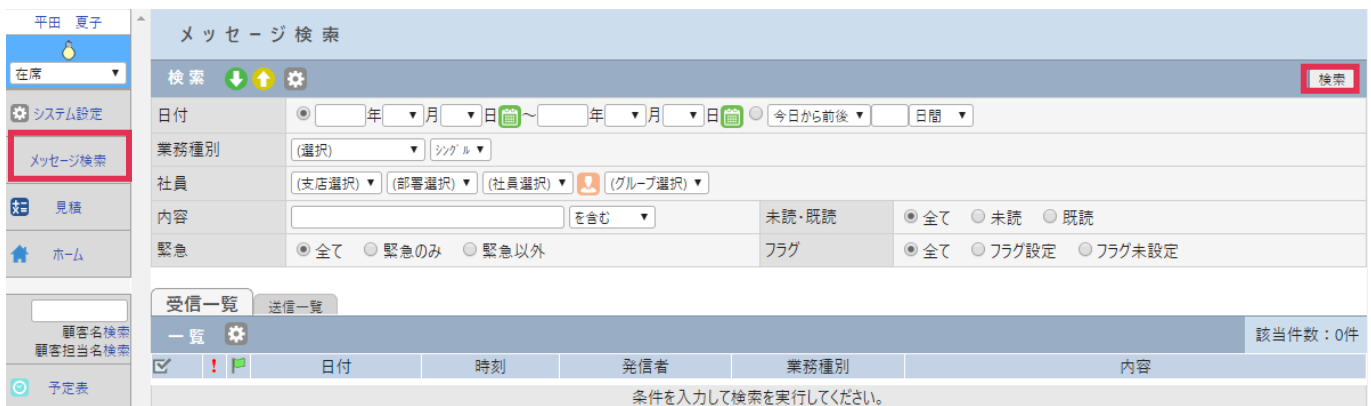

3. [一覧]に検索結果が表示されます。日付部分をクリックするとメッセージの内容を確認できます。 [受信一覧][送信一覧]タブの切替えにより、検索結果内の[受信メッセージ][送信メッセージ]を表示 します。

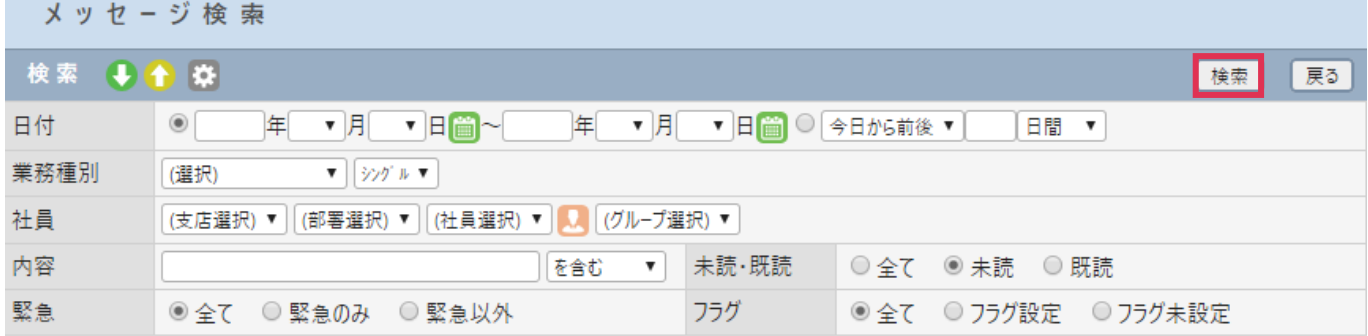

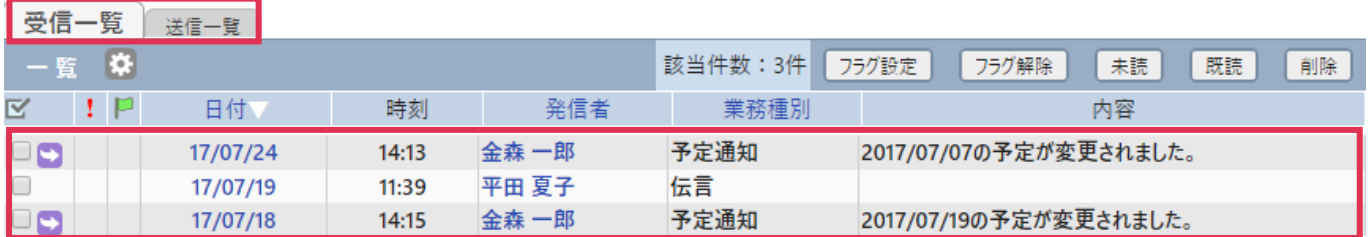

各ボタンの詳細は下記の通りです。

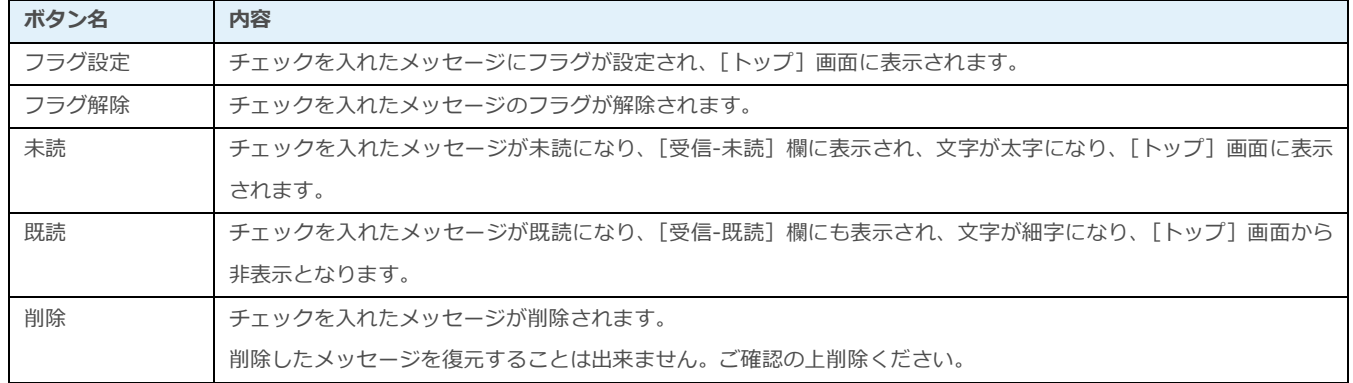

#### ■NOTE

[検索]画面では以下のボタンが利用出来ます。

検索 →1

-<br>参照 : オンラインヘルプ –操作マニュアル – はじめに – 共通的な操作方法